# 三星主题工具下载流程

### 第一步:登录三星开发者网站 **<http://developer.samsung.com/services/theme>**,选择"**CN**" 并登录

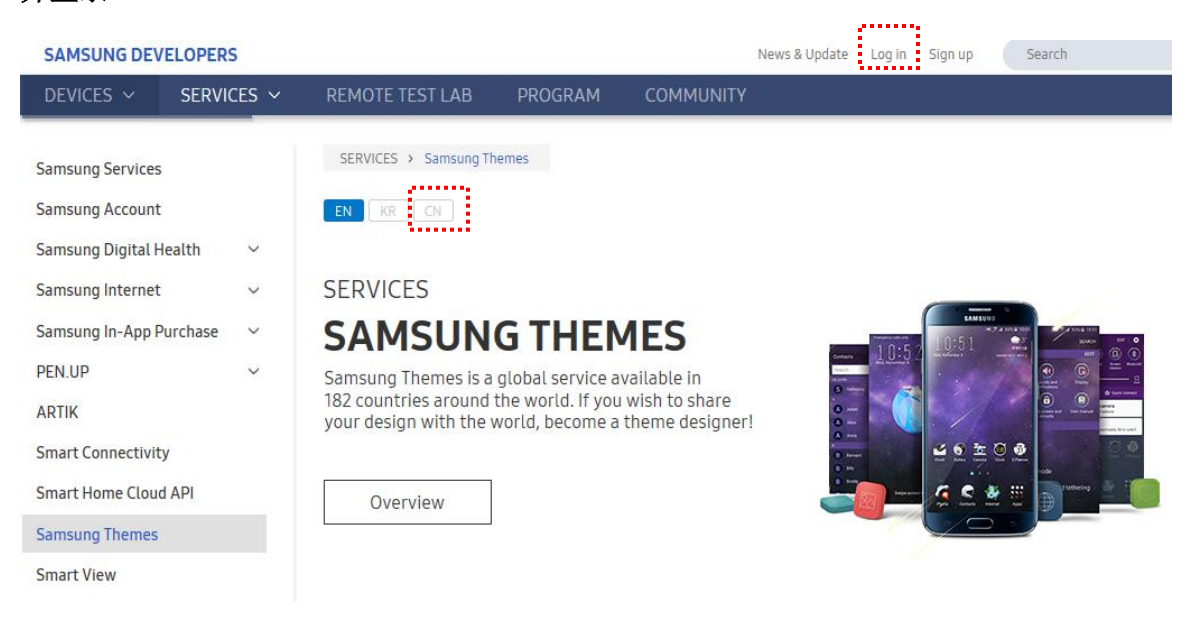

#### **SAMSUNG DEVELOPERS**

#### 欢迎了解 三星 服务智能应用!

Samsung Developers and bada Developers are a part of the Samsung

exerging coverage and better stated by the distribution of the control of an use this ID to login to other Samsung services.<br>When logging into one of the other sites for the first time, you may need to agree to each of their Terms and Conditions and/or provide additional information to complete your registration.

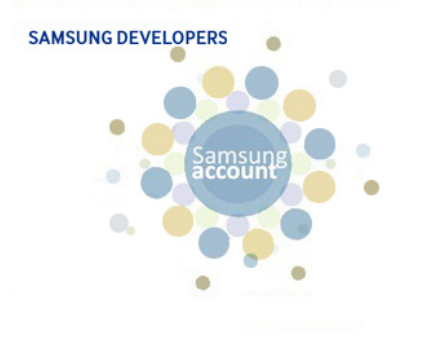

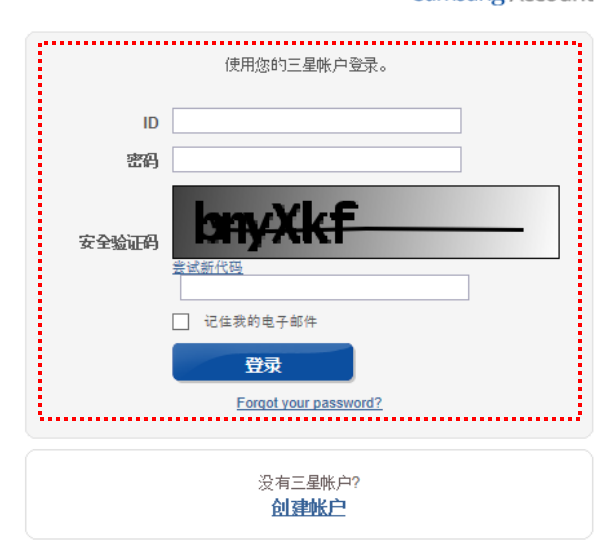

#### **Samsung Account**

## 第二步: 点击"Overview"展开页面更多内容,并点击"请求页面"

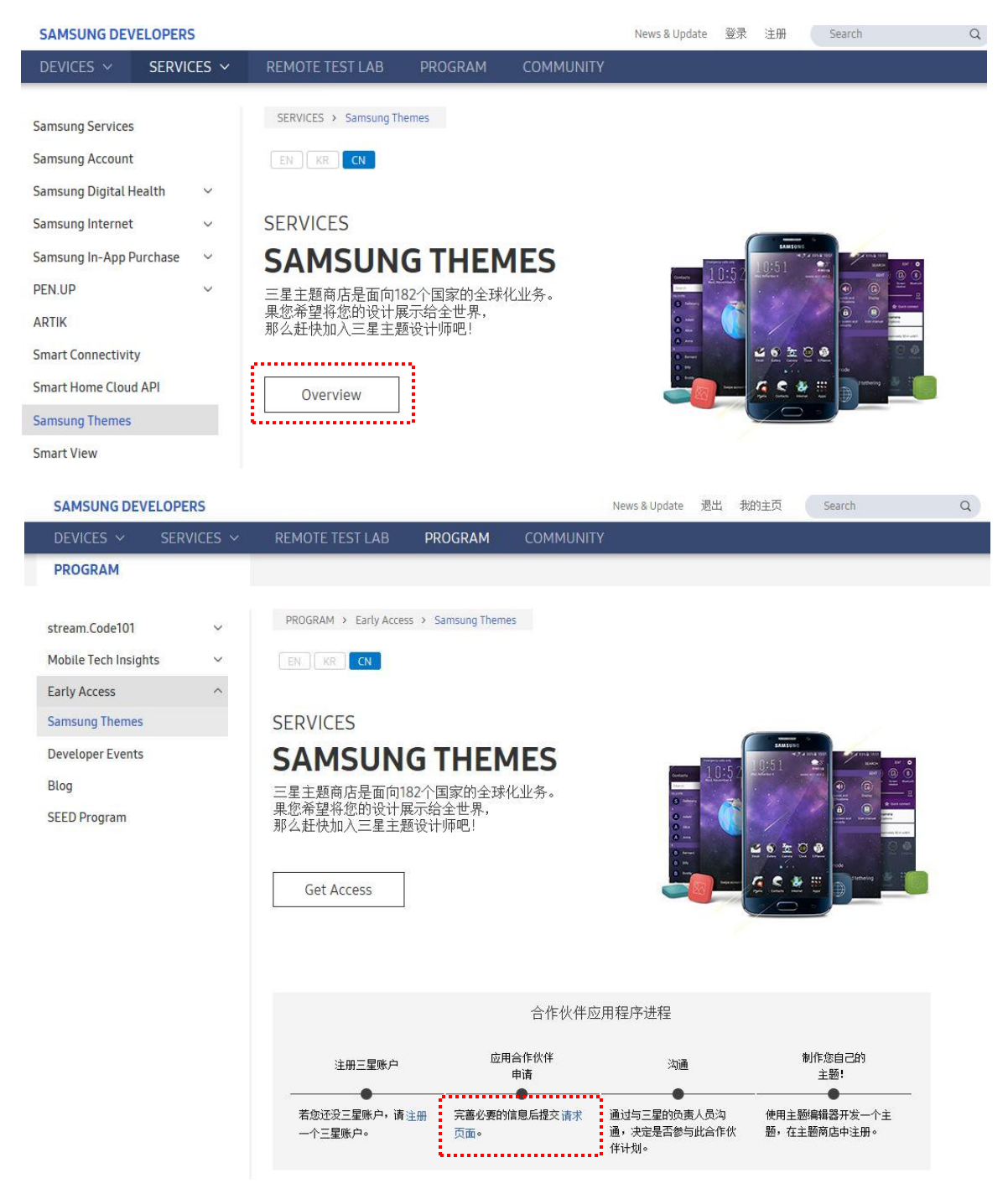

第三步:输入必要信息,提交申请,等待官方邮件回复。

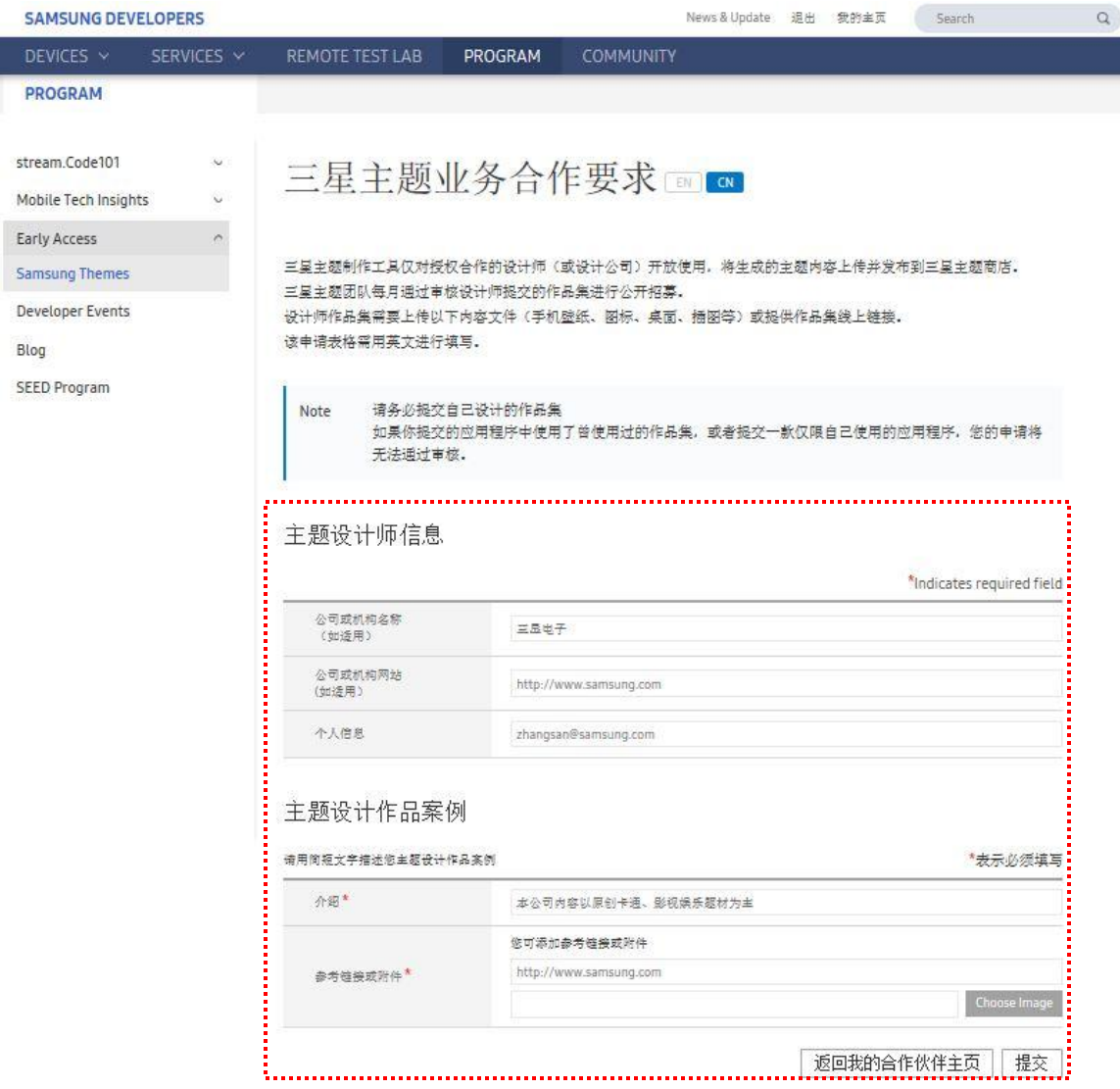